# PIX/ASA 7.x en later: Configuratievoorbeeld van LAN-to-LAN IPsec VPN met overlappende netwerken Ī

# Inhoud

[Inleiding](#page-0-0) [Voorwaarden](#page-0-1) [Vereisten](#page-0-2) [Gebruikte componenten](#page-1-0) [Verwante producten](#page-1-1) **[Conventies](#page-1-2) [Configureren](#page-1-3) [Netwerkdiagram](#page-1-4) [Configuraties](#page-1-5)** [Verifiëren](#page-4-0) [Opdrachten van ASA-1 tonen](#page-5-0) [Opdrachten van ASA-2 tonen](#page-6-0) [Problemen oplossen](#page-7-0) [Beveiligingsassociaties wissen](#page-7-1) [Opdrachten voor troubleshooting](#page-7-2) [Gerelateerde informatie](#page-7-3)

# <span id="page-0-0"></span>Inleiding

Dit document beschrijft de stappen die worden gebruikt om (NAT) het VPN-verkeer te vertalen dat via een LAN-to-LAN (L2L) IPsec-tunnel tussen twee beveiligingsapparaten en ook PAT het internetverkeer doorvoert. Elk security apparaat heeft een privénetwerk dat beveiligd is. In dit voorbeeld worden twee Cisco adaptieve security applicaties (ASA's) met identieke en overlappende interne netwerken aangesloten via de VPN-tunnel. In een normaal scenario, gebeurt communicatie over VPN nooit omdat de ping pakketten nooit het lokale net verlaat aangezien de gebruiker het IP adres van zelfde ubnet pings. Voor deze twee privé interne netwerken om met elkaar te communiceren, wordt NAT van het Beleid op beide ASAs gebruikt voor vertaling van lokale Subnet zodat de communicatie zoals verwacht plaatsvindt.

# <span id="page-0-1"></span>Voorwaarden

# <span id="page-0-2"></span>Vereisten

Zorg ervoor dat u het Cisco adaptieve security applicatie met IP-adressen op de interfaces hebt ingesteld en dat u basisconnectiviteit hebt voordat u doorgaat met dit configuratievoorbeeld.

# <span id="page-1-0"></span>Gebruikte componenten

De informatie in dit document is gebaseerd op deze softwareversie:

• Cisco adaptieve security applicatie, versie 7.x en hoger.

De informatie in dit document is gebaseerd op de apparaten in een specifieke laboratoriumomgeving. Alle apparaten die in dit document worden beschreven, hadden een opgeschoonde (standaard)configuratie. Als uw netwerk live is, moet u de potentiële impact van elke opdracht begrijpen.

## <span id="page-1-1"></span>Verwante producten

Deze configuratie kan ook worden gebruikt met Cisco PIX security applicatie versie 7.x en hoger.

## <span id="page-1-2"></span>**Conventies**

Raadpleeg de [Cisco Technical Tips Convention](//www.cisco.com/en/US/tech/tk801/tk36/technologies_tech_note09186a0080121ac5.shtml) voor meer informatie over documentconventies.

# <span id="page-1-3"></span>**Configureren**

Deze sectie bevat informatie over het configureren van de functies die in dit document worden beschreven.

Opmerking: Gebruik het [Opdrachtupgereedschap](//tools.cisco.com/Support/CLILookup/cltSearchAction.do) (allee[n](//tools.cisco.com/RPF/register/register.do) [geregistreerde](//tools.cisco.com/RPF/register/register.do) klanten) om meer informatie te verkrijgen over de opdrachten die in deze sectie worden gebruikt.

## <span id="page-1-4"></span>**Netwerkdiagram**

Het netwerk in dit document is als volgt opgebouwd:

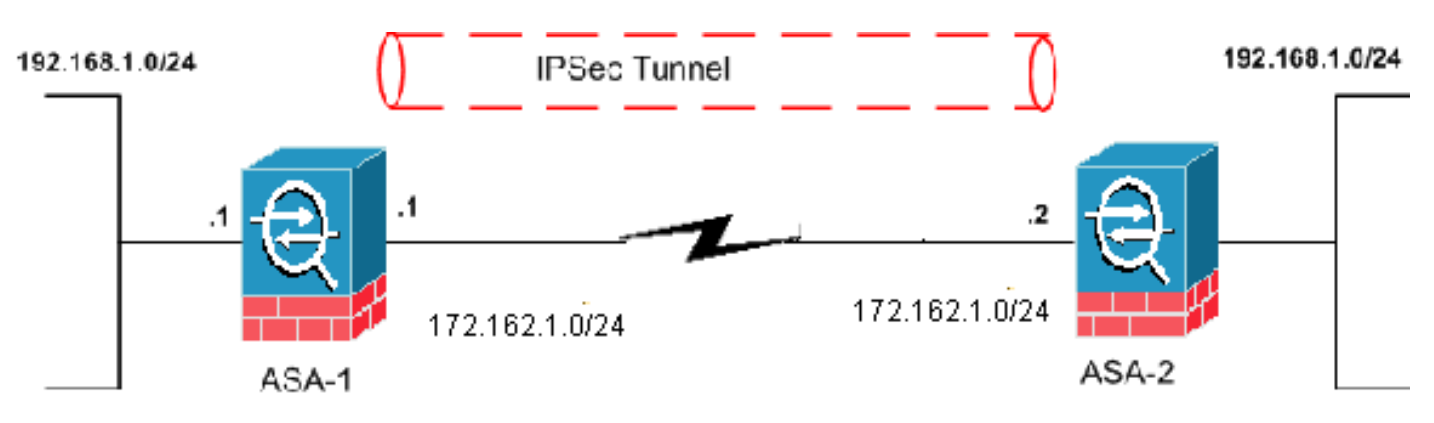

# <span id="page-1-5"></span>**Configuraties**

Dit document gebruikt deze configuraties:

- ASA 1-configuratie
- ASA 2-configuratie

ASA-1

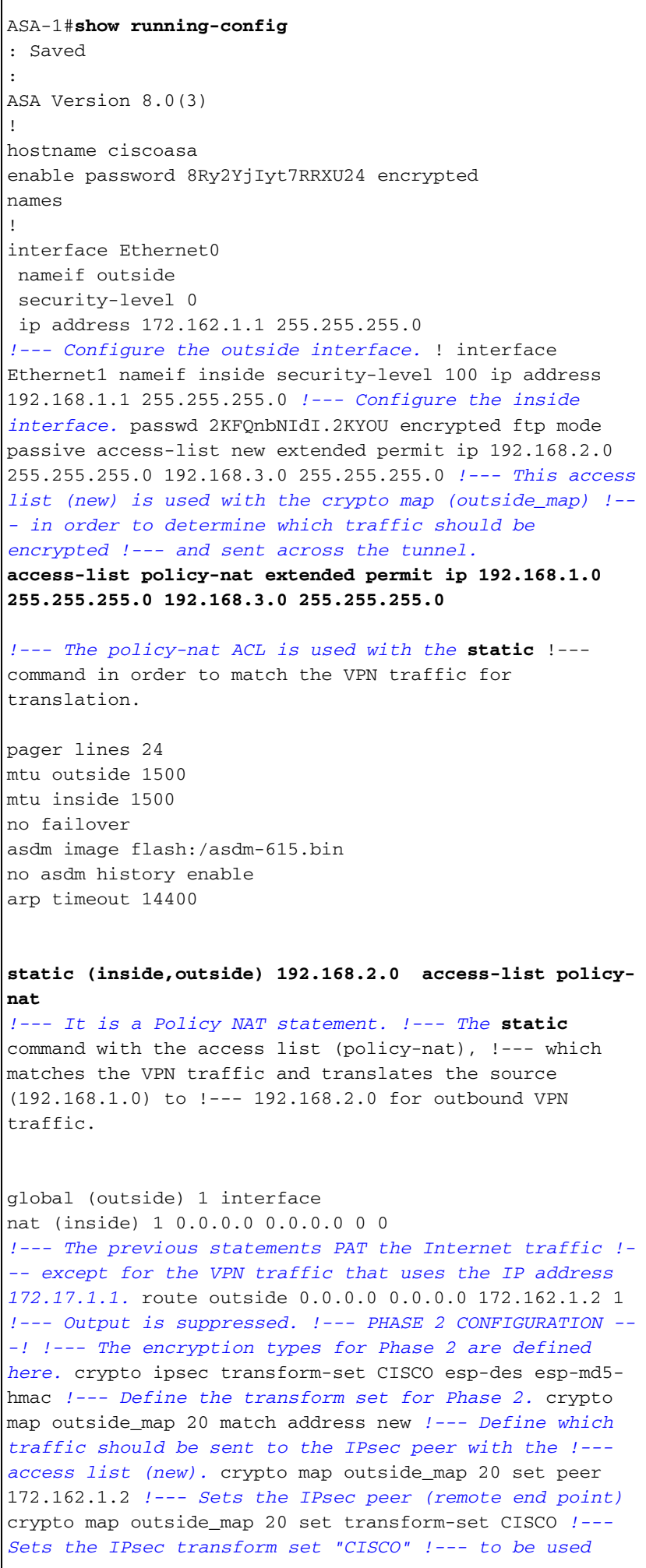

*with the crypto map entry "outside\_map"* crypto map outside\_map interface outside *!--- Specifies the interface to be used with !--- the settings defined in this configuration !--- PHASE 1 CONFIGURATION ---! !--- This configuration uses isakmp policy 65535. !--- Policy 65535 is included in the configuration by default. !--- These configuration commands define the !--- Phase 1 policy parameters that are used.* crypto isakmp identity address crypto isakmp enable outside crypto isakmp policy 65535 authentication pre-share encryption des hash md5 group 2 lifetime 86400 tunnel-group 172.162.1.2 type ipsec-l2l *!--- In order to create and manage the database of connection-specific records !--- for IPsec-L2L—IPsec (LAN-to-LAN) tunnels, use the* **tunnel-group** !-- - command in global configuration mode. !--- For L2L connections, the name of the tunnel group **must** be !-- the IP address of the IPsec peer (remote peer end). tunnel-group 172.162.1.2 ipsec-attributes pre-shared-key \* *!--- Enter the pre-shared key in order to configure the authentication method.* telnet timeout 5 ssh timeout 5 console timeout 0 ! class-map inspection\_default match default-inspection-traffic ! ! policy-map global\_policy class inspection\_default inspect dns maximum-length 512 inspect ftp inspect h323 h225 inspect h323 ras inspect netbios inspect rsh inspect rtsp inspect skinny inspect esmtp inspect sqlnet inspect sunrpc inspect tftp inspect sip inspect xdmcp ! service-policy global\_policy global Cryptochecksum:33e1e37cd1280d908210dac0cc26e706 : end ASA-2 ASA-2#**show running-config** : Saved : ASA Version 8.0(3) ! hostname ASA-2 enable password 8Ry2YjIyt7RRXU24 encrypted names ! interface Ethernet0 nameif outside security-level 0 ip address 172.162.1.2 255.255.255.0 ! interface Ethernet1 nameif inside security-level 100 ip address 192.168.1.1 255.255.255.0 ! *!--- Output is suppressed.* access-list new extended permit ip 192.168.3.0 255.255.255.0 192.168.2.0 255.255.255.0 *!--- This access list (new) is used with the crypto map (outside\_map) !--- in order to determine which traffic needs to be encrypted !--- and sent across the tunnel.* **access-list policy-nat extended permit ip 192.168.1.0 255.255.255.0 192.168.2.0 255.255.255.0** *!--- The policy-nat ACL is used with the* **static** !-- command in order to match the VPN traffic for

#### translation.

pager lines 24 mtu outside 1500 mtu inside 1500 no failover asdm image flash:/asdm-615.bin no asdm history enable arp timeout 14400

#### **static (inside,outside) 192.168.3.0 access-list policynat**

*!--- This is a Policy NAT statement. !--- The* **static** command with the access list (policy-nat), !--- which matches the VPN traffic and translates the source (192.168.1.0) to !--- 192.168.3.0 for outbound VPN traffic.

global (outside) 1 interface nat (inside) 1 0.0.0.0 0.0.0.0 0 0

*!--- The previous statements PAT the Internet traffic !- -- except the VPN traffic that uses the outside interface IP address.* route outside 0.0.0.0 0.0.0.0 172.162.1.2 1 *!--- PHASE 2 CONFIGURATION ---! !--- The encryption types for Phase 2 are defined here.* crypto ipsec transform-set CISCO esp-des esp-md5-hmac *!--- Define the transform set for Phase 2.* crypto map outside\_map 20 match address new *!--- Define which traffic needs to be sent to the IPsec peer.* crypto map outside\_map 20 set peer 172.162.1.1 *!--- Sets the IPsec peer.* crypto map outside\_map 20 set transform-set CISCO *!--- Sets the IPsec transform set "CISCO" !--- to be used with the crypto map entry "outside\_map".* crypto map outside\_map interface outside *!--- Specifies the interface to be used with !--- the settings defined in this configuration. !--- PHASE 1 CONFIGURATION ---! !--- This configuration uses isakmp policy 65535 !--- which is included in the configuration by default. !--- The configuration commands here define the !--- Phase 1 policy parameters that are used.* crypto isakmp identity address crypto isakmp enable outside crypto isakmp policy 65535 authentication pre-share encryption des hash md5 group 2 lifetime 86400 *!--- Output is suppressed. !--- In order to create and manage the database of connection-specific !--- records for IPsec-L2L—IPsec (LAN-to-LAN) tunnels, use the !---* **tunnelgroup** command in global configuration mode. !--- For L2L connections, the name of the tunnel group **must** be !- -- the IP address of the IPsec peer.

tunnel-group 172.162.1.1 type ipsec-l2l tunnel-group 172.162.1.1 ipsec-attributes pre-shared-key \* *!--- Enter the pre-shared key in order to configure the authentication method.* prompt hostname context Cryptochecksum:6b505b4a05c1aee96a71e67c23e71865 : end

<span id="page-4-0"></span>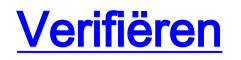

Gebruik dit gedeelte om te bevestigen dat de configuratie correct werkt.

Het [Uitvoer Tolk](https://www.cisco.com/cgi-bin/Support/OutputInterpreter/home.pl) [\(uitsluitend geregistreerde](//tools.cisco.com/RPF/register/register.do) klanten) (OIT) ondersteunt bepaalde show opdrachten. Gebruik het OIT om een analyse van de opdrachtoutput van de show te bekijken:

- toon crypto isakmp sa laat alle huidige IKE Security Associations (SA's) bij een peer zien.
- toon crypto ipsec sa toont de instellingen die door huidige SA's worden gebruikt.

### <span id="page-5-0"></span>Opdrachten van ASA-1 tonen

ASA-1#**show crypto isakmp sa**

```
Active SA: 1
    Rekey SA: 0 (A tunnel will report 1 Active and 1 Rekey SA during rekey)
Total IKE SA: 1
1 IKE Peer: 172.162.1.2
   Type : L2L Role : initiator<br>Type : L2L Role : initiator
   Rekey : no State : MM_ACTIVE
ASA-1#show crypto ipsec sa
interface: outside
    Crypto map tag: outside_map, seq num: 20, local addr: 172.162.1.1
       access-list new permit ip 192.168.2.0 255.255.255.0 192.168.3.0
255.255.2
5.0
       local ident (addr/mask/prot/port): (192.168.2.0/255.255.255.0/0/0)
       remote ident (addr/mask/prot/port): (192.168.3.0/255.255.255.0/0/0)
       current_peer: 172.162.1.2
       #pkts encaps: 9, #pkts encrypt: 9, #pkts digest: 9
       #pkts decaps: 9, #pkts decrypt: 9, #pkts verify: 9
       #pkts compressed: 0, #pkts decompressed: 0
       #pkts not compressed: 9, #pkts comp failed: 0, #pkts decomp failed: 0
       #pre-frag successes: 0, #pre-frag failures: 0, #fragments created: 0
       #PMTUs sent: 0, #PMTUs rcvd: 0, #decapsulated frgs needing reassembly: 0
       #send errors: 0, #recv errors: 0
       local crypto endpt.: 172.162.1.1, remote crypto endpt.: 172.162.1.2
       path mtu 1500, ipsec overhead 58, media mtu 1500
       current outbound spi: 0BA6CD7E
     inbound esp sas:
       spi: 0xFB4BD01A (4216049690)
         transform: esp-des esp-md5-hmac none
         in use settings ={L2L, Tunnel, }
         slot: 0, conn_id: 8192, crypto-map: outside_map
          sa timing: remaining key lifetime (kB/sec): (3824999/27738)
         IV size: 8 bytes
         replay detection support: Y
     outbound esp sas:
       spi: 0x0BA6CD7E (195480958)
         transform: esp-des esp-md5-hmac none
          in use settings ={L2L, Tunnel, }
```
 slot: 0, conn\_id: 8192, crypto-map: outside\_map sa timing: remaining key lifetime (kB/sec): (3824999/27738) IV size: 8 bytes replay detection support: Y

#### ASA-1#**show nat**

```
NAT policies on Interface inside:
   match ip inside 192.168.1.0 255.255.255.0 outside 192.168.3.0 255.255.255.0
     static translation to 192.168.2.0
    translate_hits = 12, untranslate_hits = 5 match ip inside any outside any
     dynamic translation to pool 1 (172.162.1.1 [Interface PAT])
    translate_hits = 0, untranslate_hits = 0 match ip inside any inside any
     dynamic translation to pool 1 (No matching global)
    translate_hits = 0, untranslate_hits = 0 match ip inside any dmz any
     dynamic translation to pool 1 (No matching global)
     translate_hits = 0, untranslate_hits = 0
```
ASA-1#**show xlate**

1 in use, 1 most used Global 192.168.2.0 Local 192.168.1.0

### <span id="page-6-0"></span>Opdrachten van ASA-2 tonen

#### ASA-2#**show crypto ipsec sa**

```
interface: outside
     Crypto map tag: outside_map, seq num: 20, local addr: 172.162.1.2
       access-list new permit ip 192.168.3.0 255.255.255.0 192.168.2.0
255.255.25
5.0
       local ident (addr/mask/prot/port): (192.168.3.0/255.255.255.0/0/0)
       remote ident (addr/mask/prot/port): (192.168.2.0/255.255.255.0/0/0)
       current_peer: 172.162.1.1
       #pkts encaps: 9, #pkts encrypt: 9, #pkts digest: 9
       #pkts decaps: 9, #pkts decrypt: 9, #pkts verify: 9
       #pkts compressed: 0, #pkts decompressed: 0
       #pkts not compressed: 9, #pkts comp failed: 0, #pkts decomp failed: 0
       #pre-frag successes: 0, #pre-frag failures: 0, #fragments created: 0
       #PMTUs sent: 0, #PMTUs rcvd: 0, #decapsulated frgs needing reassembly: 0
       #send errors: 0, #recv errors: 0
       local crypto endpt.: 172.162.1.2, remote crypto endpt.: 172.162.1.1
       path mtu 1500, ipsec overhead 58, media mtu 1500
       current outbound spi: FB4BD01A
     inbound esp sas:
       spi: 0x0BA6CD7E (195480958)
          transform: esp-des esp-md5-hmac none
          in use settings ={L2L, Tunnel, }
          slot: 0, conn_id: 8192, crypto-map: outside_map
          sa timing: remaining key lifetime (kB/sec): (4274999/26902)
          IV size: 8 bytes
```

```
 replay detection support: Y
 outbound esp sas:
   spi: 0xFB4BD01A (4216049690)
      transform: esp-des esp-md5-hmac none
      in use settings ={L2L, Tunnel, }
      slot: 0, conn_id: 8192, crypto-map: outside_map
      sa timing: remaining key lifetime (kB/sec): (4274999/26902)
      IV size: 8 bytes
      replay detection support: Y
```
ASA-2#**show crypto isakmp sa**

```
Active SA: 1
    Rekey SA: 0 (A tunnel will report 1 Active and 1 Rekey SA during rekey)
Total IKE SA: 1
1 IKE Peer: 172.162.1.1
  Type : L2L Role : responder
   Rekey : no State : MM_ACTIVE
```
# <span id="page-7-0"></span>Problemen oplossen

# <span id="page-7-1"></span>Beveiligingsassociaties wissen

Wanneer u een probleemoplossing hebt ingesteld, dient u bestaande SA's te wissen nadat u een wijziging hebt aangebracht. In de bevoorrechte modus van de PIX, gebruik deze opdrachten:

- crypto ipsec sa Verwijdert de actieve IPsec SA's.
- duidelijke crypto isakmp sa Verwijdert de actieve IKE SAs.

# <span id="page-7-2"></span>Opdrachten voor troubleshooting

De [Output Interpreter Tool \(alleen voor](https://www.cisco.com/cgi-bin/Support/OutputInterpreter/home.pl) [geregistreerde klanten\) ondersteunt bepaalde opdrachten](//tools.cisco.com/RPF/register/register.do) [met show.](//tools.cisco.com/RPF/register/register.do) Gebruik de OIT om een analyse van de opdrachtoutput van de show te bekijken.

Opmerking: Raadpleeg [Belangrijke informatie over debug Commands](//www.cisco.com/en/US/tech/tk801/tk379/technologies_tech_note09186a008017874c.shtml) voordat u debugopdrachten gebruikt.

- debug crypto ipsec displays de IPsec-onderhandelingen van fase 2.
- debug crypto isakmp Hiermee geeft u de ISAKMP-onderhandelingen van fase 1 weer.

# <span id="page-7-3"></span>Gerelateerde informatie

- [Populairste oplossingen voor IPsec gemeenschappelijk L2L en Remote Access IPsec VPN-](//www.cisco.com/en/US/products/ps6120/products_tech_note09186a00807e0aca.shtml?referring_site=bodynav) [probleemoplossing](//www.cisco.com/en/US/products/ps6120/products_tech_note09186a00807e0aca.shtml?referring_site=bodynav)
- <u>[PIX 7.0 en Adaptieve security applicatie en poortomleiding \(doorsturen\) met opdrachten die](//www.cisco.com/en/US/products/hw/vpndevc/ps2030/products_tech_note09186a00804708b4.shtml?referring_site=bodynav)</u> [niet, alleen mondiaal, statisch, geleidend en toegangslijsten zijn](//www.cisco.com/en/US/products/hw/vpndevc/ps2030/products_tech_note09186a00804708b4.shtml?referring_site=bodynav)
- [PIX/ASA 7.x en FWSM: NAT- en PAT-verklaringen](//www.cisco.com/en/US/products/ps6120/products_configuration_example09186a008046f31a.shtml?referring_site=bodynav)
- [Cisco ASA 5500 Series security applicaties](//www.cisco.com/en/US/products/ps6120/tsd_products_support_series_home.html?referring_site=bodynav)
- [Cisco PIX 500 Series security applicaties](//www.cisco.com/en/US/products/hw/vpndevc/ps2030/tsd_products_support_eol_series_home.html?referring_site=bodynav)
- [IPsec-onderhandeling/IKE-protocollen](//www.cisco.com/en/US/tech/tk583/tk372/tsd_technology_support_protocol_home.html?referring_site=bodynav)

● [Technische ondersteuning en documentatie – Cisco Systems](//www.cisco.com/cisco/web/support/index.html?referring_site=bodynav)